[Previous](http://wiki.math.bme.hu/view/Informatics1-2019/Lab06) - [Up](http://wiki.math.bme.hu/view/Informatics1-2019#Labs) - [Next](http://wiki.math.bme.hu/view/Informatics1-2019/Lab09)

## **Tartalomjegyzék**

- <u>[1 MatLab](http://wiki.math.bme.hu#MatLab)</u>  $\triangleleft$  [1.1 First steps](http://wiki.math.bme.hu#First_steps) ↑ [1.1.1 Getting](http://wiki.math.bme.hu#Getting_the_program) [the program](http://wiki.math.bme.hu#Getting_the_program) ◊ <u>[1.1.2](http://wiki.math.bme.hu#Calculator)</u> **[Calculator](http://wiki.math.bme.hu#Calculator)** ◆ [1.2 Data types](http://wiki.math.bme.hu#Data_types) ◊ <u>[1.2.1 Number](http://wiki.math.bme.hu#Number_representation)</u> [representation](http://wiki.math.bme.hu#Number_representation) ◊ [1.2.2 Matrices](http://wiki.math.bme.hu#Matrices) ◊ [1.2.3 Ranges](http://wiki.math.bme.hu#Ranges) • [1.3 Operations with](http://wiki.math.bme.hu#Operations_with_matrices) [matrices](http://wiki.math.bme.hu#Operations_with_matrices) ◊ <u>[1.3.1](http://wiki.math.bme.hu#Transpose)</u>
	- **[Transpose](http://wiki.math.bme.hu#Transpose)** ◊ [1.3.2 Addition](http://wiki.math.bme.hu#Addition)
	- ◊ <u>[1.3.3](http://wiki.math.bme.hu#Multiplication)</u>
	- [Multiplication](http://wiki.math.bme.hu#Multiplication) ◊ <u>[1.3.4 Every](http://wiki.math.bme.hu#Every_element_or_the_whole)</u> [element or the](http://wiki.math.bme.hu#Every_element_or_the_whole) [whole](http://wiki.math.bme.hu#Every_element_or_the_whole)
	- ♦ [1.4 Variables](http://wiki.math.bme.hu#Variables)
	- $\triangle$  [1.5 Indexes](http://wiki.math.bme.hu#Indexes)
	- ◆ [1.6 Vectorization](http://wiki.math.bme.hu#Vectorization)
	- ◆ [1.7 Functions](http://wiki.math.bme.hu#Functions)
	-
	- $\triangleleft$  [1.8 Tasks](http://wiki.math.bme.hu#Tasks)
		- ◊ <u>[1.8.1 What is](http://wiki.math.bme.hu#What_is_this.3F)</u> [this?](http://wiki.math.bme.hu#What_is_this.3F)
		- ◊ [1.8.2 SOE](http://wiki.math.bme.hu#SOE)
		- ◊ <u>[1.8.3 More](http://wiki.math.bme.hu#More_SOE)</u>
		- [SOE](http://wiki.math.bme.hu#More_SOE)
		- ◊ <u>[1.8.4 Large](http://wiki.math.bme.hu#Large_matrix)</u>
		- [matrix](http://wiki.math.bme.hu#Large_matrix)
		- ◊ <u>[1.8.5 Function](http://wiki.math.bme.hu#Function_on_matrices)</u> [on matrices](http://wiki.math.bme.hu#Function_on_matrices)
		- [1.8.6 Part of a](http://wiki.math.bme.hu#Part_of_a_matrix) ◊
		- [matrix](http://wiki.math.bme.hu#Part_of_a_matrix)
		- [1.8.7 Part of a](http://wiki.math.bme.hu#Part_of_a_matrix_function) ◊ [matrix](http://wiki.math.bme.hu#Part_of_a_matrix_function)
		- [function](http://wiki.math.bme.hu#Part_of_a_matrix_function)
		- ◊ <u>[1.8.8 Every](http://wiki.math.bme.hu#Every_second_column)</u> [second](http://wiki.math.bme.hu#Every_second_column) [column](http://wiki.math.bme.hu#Every_second_column)
		- ◊ <u>[1.8.9](http://wiki.math.bme.hu#Applying_a_function_to_elements)</u>
		- [Applying a](http://wiki.math.bme.hu#Applying_a_function_to_elements) [function to](http://wiki.math.bme.hu#Applying_a_function_to_elements) [elements](http://wiki.math.bme.hu#Applying_a_function_to_elements)

◊ <u>[1.8.10 Help](http://wiki.math.bme.hu#Help_yourself)</u> [yourself](http://wiki.math.bme.hu#Help_yourself) ◊ <u>[1.8.11](http://wiki.math.bme.hu#Numerical_differentiation)</u> [Numerical](http://wiki.math.bme.hu#Numerical_differentiation) [differentiation](http://wiki.math.bme.hu#Numerical_differentiation)

# **MatLab**

[MatLab](http://wiki.math.bme.huhttp://www.mathworks.com/products/matlab/) is used for various numerical calculations including:

- solving linear (matrix) equations
- solving differential-equations
- control systems

It's name comes from *Matrix Laboratory*, *Cleve Moler* started to develop it in the 70's on the *University of New Mexico*. Since then it is owned and maintained by [mathworks](http://wiki.math.bme.huhttps://www.mathworks.com) and it is [proprietary](http://wiki.math.bme.huhttps://en.wikipedia.org/wiki/Proprietary_software).

There is a [free](http://wiki.math.bme.huhttps://en.wikipedia.org/wiki/Open_source) alternative: [Octave](http://wiki.math.bme.huhttp://www.gnu.org/software/octave/).

## **First steps**

### **Getting the program**

- BME bought this software for every student, install instructions here: [https://net.bme.hu/sw/](http://wiki.math.bme.huhttps://net.bme.hu/sw/)
- or [http://software.eik.bme.hu/Mathworks/Matlab\\_and\\_Simulink/](http://wiki.math.bme.huhttp://software.eik.bme.hu/Mathworks/Matlab_and_Simulink/)
- or use putty log in to leibniz, start matlab in the konsole

## **Calculator**

MatLab can be used as an advanced calculator. Try the following (in MatLab):

 $2 + 3$ 

press Enter:

 $> 2 + 3$ ans  $= 5$ 

Try these as well:

```
2 - 32 * 3
2 / 3
floor (2 / 3)
mod (2, 3)
2^3
sqrt (2)
log (2)
log(3)log (8) / log (2)
exp(1)pi
cos (pi / 2)
(180 / pi) * acos (0.5)
```
This is how you quit

exit

## **Data types**

Every number is a floating point number, even if it happens to be an integer:

1000 / 9 ans =  $111.11$ 

We can however force it to use integers:

```
int32 (1000) / int32 (9)
ans = 111
```
In MatLab every number is real as long as it does not turn out to be complex:

sqrt (2) sqrt  $(-2)$ 

### **Number representation**

- double: double precision float, 64 bit (8 byte)
	- ♦ real: 8 byte
	- ♦ complex: 16 byte
- single: single precision float, 32 bit (4 byte)
	- ♦ real: 4 byte
	- ♦ complex: 8 byte
- int32: 32 bites two's complement integer (4 byte)
- int8: 8 bites two's complement integer -128..127 (1 byte)
- uint 32: 32 bites unsigned integer (4 byte)
- uint 8: 8 bites unsigned integer: 0..255 (1 byte)

#### Size does matter:

```
log(single(1.0001))
log(double(1.0001))
int32(100+100)
int8(100+100)
```
## **Matrices**

In MatLab **every number is a matrix**

- numbers:  $1 \times 1$
- vectors:
	- ♦ row vector: 1xn
	- ♦ column vector: nx1
- matrix: nxm

[About.](http://wiki.math.bme.huhttps://en.wikipedia.org/wiki/MATLAB#History)

Row vector:

Calculator 3

[1 2 3 4]  $[1, 2, 3, 4]$ 

#### Column vector:

 $[1; 2; 3; 4]$ 

#### This is not a column vector:

 $[1], [2], [3], [4]$ 

#### Matrix:

[1 2; 3 4]  $[1, 2; 3, 4]$ 

Special matrices:

- zeros: all 0
- ones: all 1
- eye: 1 in diagonal, 0 elsewhere
- diag: square diagonal, with the speciafied diagonal

zeros (2, 3) eye (2, 3) ones (3, 1) diag ([1, 2, 3, 4])

#### Also try:

size (5) size ([1, 2, 3]) size ([1; 2; 3])

### **Ranges**

Try the following:

1:10

We can specify a step as well:

1:0.1:2 1:2:10

Does not work for complex numbers, since there's no order on complex numbers! The result will always be double but we can convert it:

int32 (1:0.5:10)

Decreasing range:

4:-1:1

Empty range:

Matrices and the contract of the contract of the contract of the contract of the contract of the contract of the contract of the contract of the contract of the contract of the contract of the contract of the contract of t

4:1:1 4:1

#### Diagonal matrix:

```
> diag(1:4)
ans =
  1 0 0 0
  0 2 0 0
   0 0 3 0
   0 0 0 4
```
## **Operations with matrices**

Since every number is a  $1 \times 1$  matrix, this can be applied to numbers as well.

#### **Transpose**

Use an **accent** ('):

```
> [1 2; 3 4]'
ans =
 1 3
 2 4
\geq \bot
```
#### Or

 $>$   $(1:4)'$ ans = 1 2 3 4

For complex matrices the accent means [andjugate](http://wiki.math.bme.huhttp://mathworld.wolfram.com/ConjugateTranspose.html)

```
in other words, the conjugate of the transpose:
> [1 2i; 3i 4]'
ans =
  1 - 0i 0 - 3i
 0 - 2i 4 - 0i
```
Conjugate:  $(2 + 1i)'$ 

#### **Addition**

 $1 + (1:4)$ eye  $(2, 2)$  + ones  $(2, 2)$  $[1; 2; 3; 4] - [4; 3; 2; 1]$ 

### **Multiplication**

Every multiplication is matrix multiplication:

 $>$  [1 2; 3 4]\*[1 2; 3 4] ans =

#### Ranges 5

 7 10 15 22

Power as well, so is the inverse:

 $[1 2; 3 4]$  ^2  $[1 2; 3 4]<sup>^</sup>-1$ 

For multiplications the dimensions must be compatible:

```
ones (2, 3) * ones (3, 5)
```
Multiplying a row vector and a column vector results in a scalar, while the reverse is a dyiadic multiplication:

 $[1,2,3]$ \* $[1;2;3]$  $[1;2;3]*[1,2,3]$ 

### **Every element or the whole**

If power is a matrix operator, then what is this?

```
[1 2; 3 4]^0.5
```
#### And this?

sqrt([1 2; 3 4])

Some operators apply to every element of a matrix, while others apply to the matrix itself.

 $>$  (1:4)<sup>^2</sup> error: for A^b, A must be a square matrix

This results in an error since multiplying a  $1 \times 4$  matrix with itself is not possible. But:

```
> (1:4).<sup>^2</sup>
ans = 1 4 9 16
```
Putting a dot in front of an operator makes it apply to every element of a matrix instead of apply to the matrix itself. For addition this does not matter.

```
> [1 2; 3 4] + [1 2; 3 4]
ans =
  2 4
  6 8
> [1 2; 3 4] .+ [1 2; 3 4]
ans = 2 4
  6 8
```
But for multiplication it matters:

```
> [1 2; 3 4] * [1 2; 3 4]
ans =
   7 10
  15 22
> [1 2; 3 4] .* [1 2; 3 4]
ans =
```
#### Multiplication 6

 1 4 9 16

#### Power:

```
> [1 2; 3 4]^-1
ans =
 -2.00000 1.00000
  1.50000 -0.50000
> [1 2; 3 4].^-1
ans = 1.00000 0.50000
 0.33333 0.25000
```
Elementry functions apply to every element usually:

sin (0:0.1:2\*pi) exp ([0,-1;1,0])

While elementry operators apply to the matrix  $(*, \hat{ }, \hat{ } )$ 

## **Variables**

We use *variables* to store values.

 $a = 2$  $b = 3$  $a + b$ 

The variable ans always exists. It stores the last calculated value. If a variable doesn't exist we can't use it in a calculation:

```
> a / q
error: `q' undefined
```
Using a semicolon  $(j)$  we can do silent calculations:

 $a = 2;$  $b = 3;$  $a + b$ 

The whos commands shows the currently stored variables.

```
> whos
Variables in the current scope:
Attr Name Size Size Bytes Class
 ==== ==== ==== ===== =====
   a 1x1 8 double
   ans 1x1 8 double
   b 1x1 8 double
Total is 3 elements using 24 bytes
```
Variables can be overwritten anytime:

```
> a = 2;> a = [1 2; 3 4];> whos
Variables in the current scope:
```
#### Every element or the whole 7

#### Informatics1-2019/Lab08

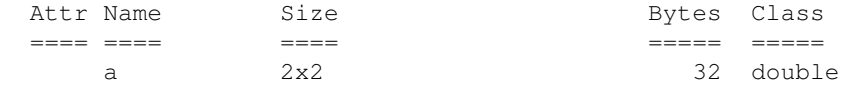

## **Indexes**

Let M be a 3x3 matrix. The *j*th element of the *i*th row of this matrix is:

 $M = \text{rand}(3, 3)$ ;  $i = 1;$  $j = 3;$  $M(i,j)$ 

Concatenating matrices:

[M M] [M; M]

Partial series:

 $1 = 0:0.1:1;$  $1$   $($  :  $)$  $1 \t(1:11)$  $1(1:5)$ l (5:end) l (1:2:11)

#### Also:

 $1 (1:2:11) = 0$ 

Part of a matrix:

 $A = [1 2 3; 4 5 6; 7 8 9];$ A (1:3, 1:2) A (1:2, 1:3)

#### Skipping one line:

A ([1, 3], :)

Or selecting a specific part of a matrix:

 $S = ones (8, 8);$ S  $(3:6, 3:6) = -1$ 

#### Or a given index:

 $S = ones (8, 8);$ S  $([1 2 8], [2 6]) = 8$ 

#### Flattening a matrix:

 $A = eye (3, 3);$ A (:)

#### Variables 8

## **Vectorization**

In MatLab we usually work with multiple numbers not just one. For example let us calculate the norm of every row in the matrix X:

```
X = rand(10, 3);sqrt (sum (X.^2, 2))
ans =
  0.99105
   0.86977
   1.29362
   0.91697
   1.26149
   0.84024
   1.45410
   1.19791
   1.01153
   1.07420
```
Let us look at the functions:

- $X \cdot \hat{2}$ : calculates the square of the items
- sum (, 2): sums up the values into a column vector (the meaning of the 2 is to sum up along the second dimension)
- sqrt: square root of every item

Calculate the function value  $2x^2-3x+1$  where x is a row vector:

 $x=0:0.1:1;$  $fx=2.*x.^2 - 3.*x + 1$ 

## **Functions**

Try the following (multiple lines)!

```
> function fx = f (x)
> fx = 1 / (x^2 + 1);
> endfunction
```
#### Test it:

 $> f(3)$ ans =  $0.10000$ 

Defining functions:

function  $\langle$ result>> =  $\langle$ function name>>  $(\langle$ variables>>) ... endfunction

Any command can be inside the function, but at the end the  $\langle$  result>> variable has to contain the result of the function. We usually use silent calculation (**;**) inside the function.

Another function:

function  $R =$  remove\_last  $(x)$ 

#### Vectorization 9

```
R = x (1:end-1);endfunction
```
#### Example:

```
> remove_last (1:5)
ans =
 1 2 3 4
```
## **Tasks**

## **What is this?**

What does the following do?

```
A=[1 2 3; 4 5 6; 7 8 9];
B=[9 8 7; 6 5 4; 3 2 1];trace (A*B')
A(:)' * B(:)
```

```
What is trace(A*B')?
```
## **SOE**

Calculate the solution of the following system of equations:

 $x + 2y = 3$  $4x + 5y = 6$ 

#### Solution 1:

 $A = [1 2; 4 5]$  $b = [3; 6]$  $x = A^{\wedge} - 1 * b$ 

#### Solution 2:

 $x = A \setminus b$ 

## **More SOE**

Solve the following systems of equations:

 $x + 5y = 1$  $2x + 4y = 2$  $x + 5y = 1$  $2x + 4y = 2$  $5x - 6y = -1$  $x + 2y + 5z = 1$  $5x + 4y + 6z = 2$ 

## **Large matrix**

• Create the following matrix using the least characters you can:

1 2 2 2 2 2 2 2 2 2 2 2 2 2 2 2 2 2 2 2 2 2 3 2 2 2 2 2 2 2 2 2 2 4 2 2 2 2 2 2 2 2 2 2 5 2 2 2 2 2 2 2 2 2 2 6 2 2 2 2 2 2 2 2 2 2 7 2 2 2 2 2 2 2 2 2 2 8 2 2 2 2 2 2 2 2 2 2 9 2 2 2 2 2 2 2 2 2 2 10

#### • Same as before:

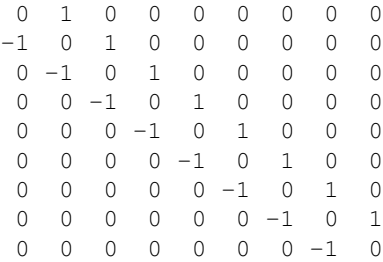

#### • Chessboard

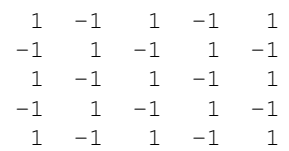

## **Function on matrices**

Write a function that applies the function  $2\sin^2 x + 1$  to every element of a given matrix.

## **Part of a matrix**

Write a function that separates a 5x5 matrix into a 2x5 matrix with the 2nd and 4th row, and a 3x5 with the 1st, 3rd, 5th.

### **Part of a matrix function**

Combine the previous two so that the function applies the  $2\sin^2 x + 1$  function to both new matrices.

## **Every second column**

Write a function that outputs the matrix with every second column skipped in the input matrix. (Help, size can help with the dimension of the matrix.)

## **Applying a function to elements**

Write a function that applies the function  $2\sin^2 x + 1$  to every second column of a matrix.

### **Help yourself**

- [official documentation](http://wiki.math.bme.huhttps://www.mathworks.com/help/matlab/)
- [stackoverflow](http://wiki.math.bme.huhttps://stackoverflow.com/questions/tagged/MATLAB)
- or Google

## **Numerical differentiation**

Differentiate the function  $f(x)=2x^2-3x+1$  numerically! Given a row vector x, and  $f(x)$  with the corresponding function values.

 $x = 0:0.1:1$  $fx = 2.*x.^2 - 3.*x + 1$ 

The [numerical differentiation:](http://wiki.math.bme.huhttps://en.wikipedia.org/wiki/Numerical_differentiation)

df =  $(fx(2:end) - fx(1:end-1))$ ./ 0.1

With non-linear steps:

df =  $(fx(2:end) - fx(1:end-1))$ ./ $(x(2:end) - x(1:end-1))$ 

[Previous](http://wiki.math.bme.hu/view/Informatics1-2019/Lab06) - [Up](http://wiki.math.bme.hu/view/Informatics1-2019#Labs) - [Next](http://wiki.math.bme.hu/view/Informatics1-2019/Lab09)